# Singular Logic **Business ERP**

## **ΔΓΧΕΙΡΙΔΙΟ ΕΚΔΟΣΗΣ 9.0.0**

## <span id="page-0-0"></span>**Γενικά**

Η έκδοση 9.0.0 του Business ERP, περιλαμβάνει νέες λειτουργίες που αναλύονται στις παρακάτω ενότητες:

- > Γενικότερη λειτουργία της εφαρμογής
- > Οικονομική διαχείριση
- > Εμπορική διαχείριση

## **Πίνακας περιεχομένων**

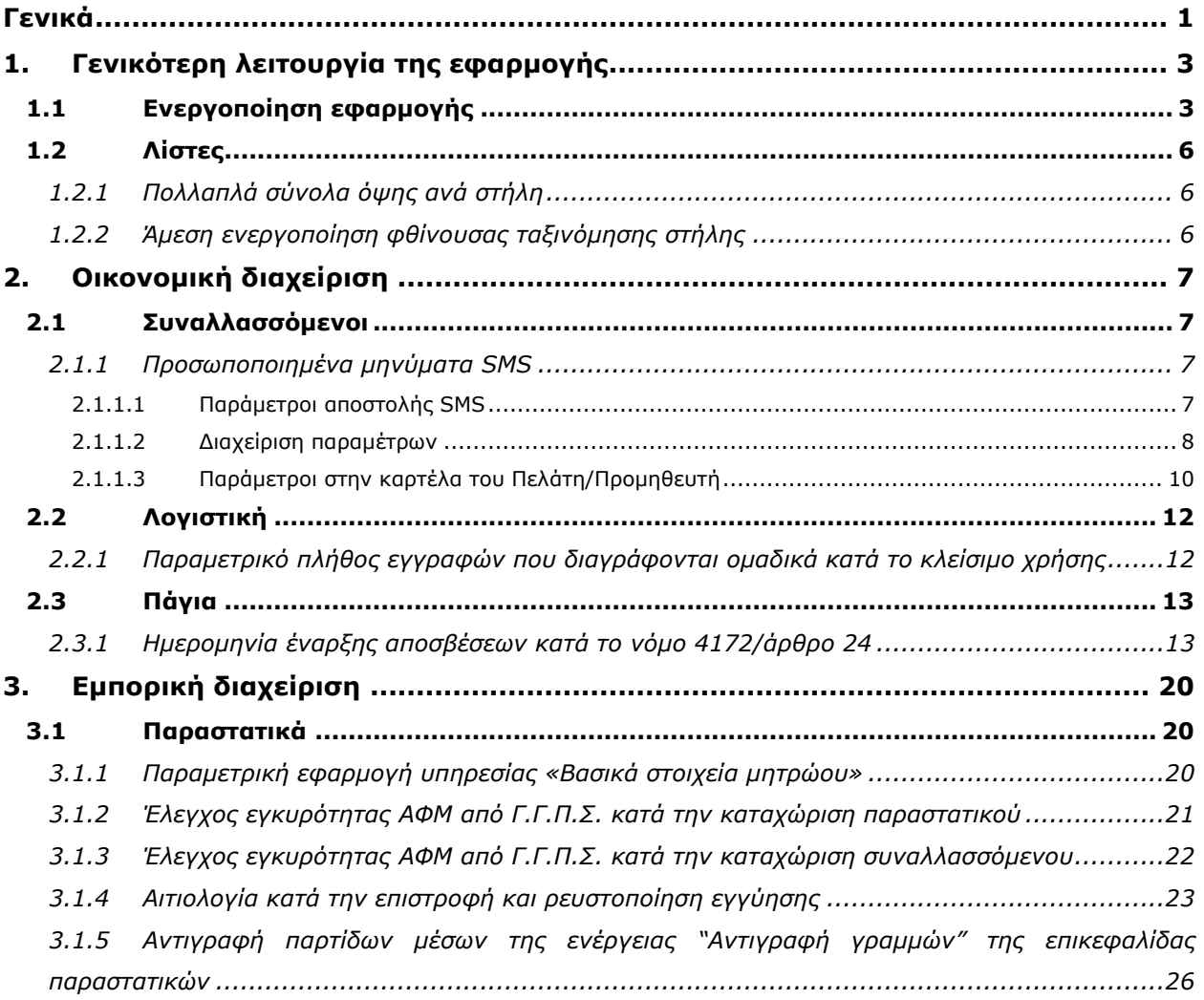

## <span id="page-2-0"></span>1. Γενικότερη λειτουργία της εφαρμογής

## <span id="page-2-1"></span>1.1 **Ενεργοποίηση εφαρμογής**

Από την οθόνη ενεργοποίησης της εφαρμογής μπορεί να γίνει άμεσα εισαγωγή νέας άδειας χρήσης, χωρίς την ανάγκη μετάβασης στον περιηγητή ιστού και τη σελίδα του Live update (Σχ. 1.1α).

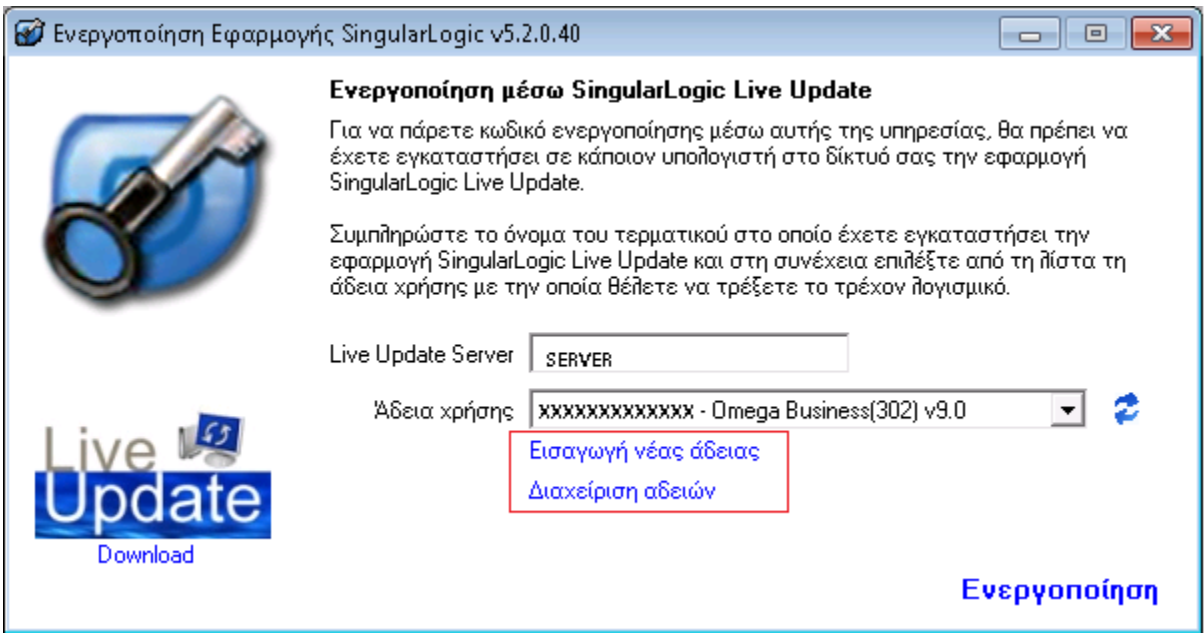

**ρ. 1.1α - Δλεξγνπνίεζε εθαξκνγήο**

Πατώντας "Διαχείριση αδειών" εμφανίζεται ο περιηγητής ιστού στη σελίδα των αδειών χρήσης του SingularLogic Live Update.

Με "Εισαγωγή νέας άδειας" εμφανίζεται η οθόνη επιλογής του τρόπου ενεργοποίησης (Σχ. 1.1.β).

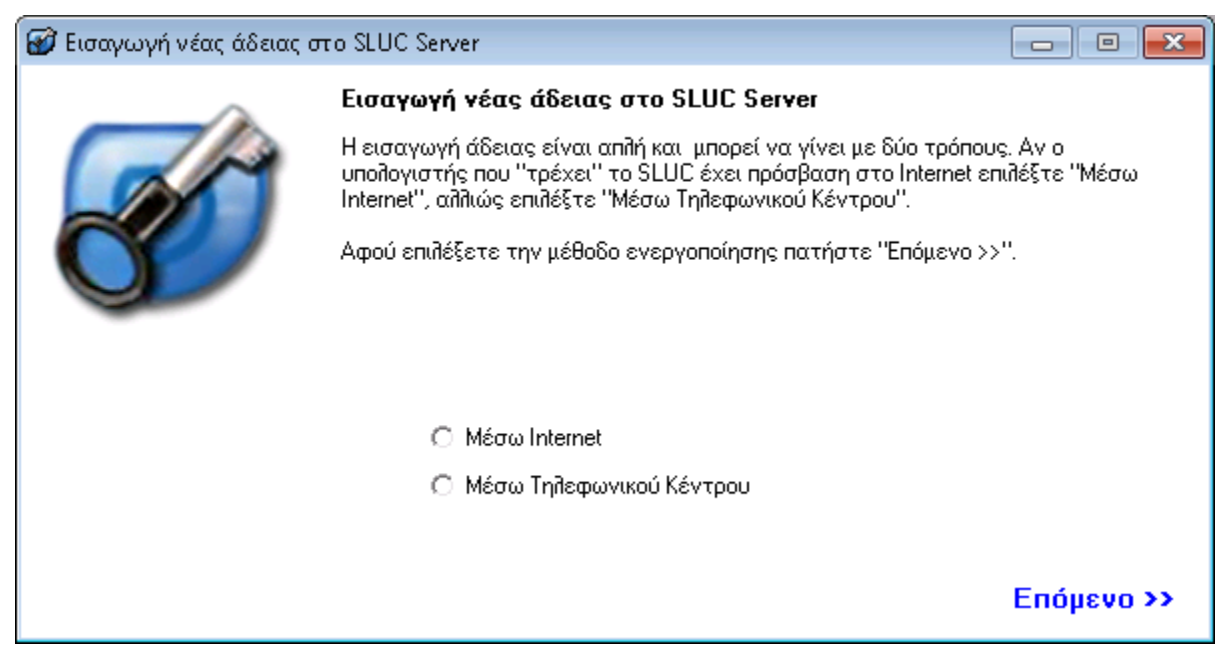

**ρ. 1.1β - Δπηινγή ηξόπνπ ελεξγνπνίεζεο**

Αν επιλεγεί το Internet ως μέσο ενεργοποίησης εμφανίζεται η ακόλουθη οθόνη στην οποία ορίζονται

- το ΑΦΜ στο οποίο ανήκει η άδεια χρήσης της εφαρμογής

και

- ο αριθμός σειράς που έχει αδειοδοτηθεί

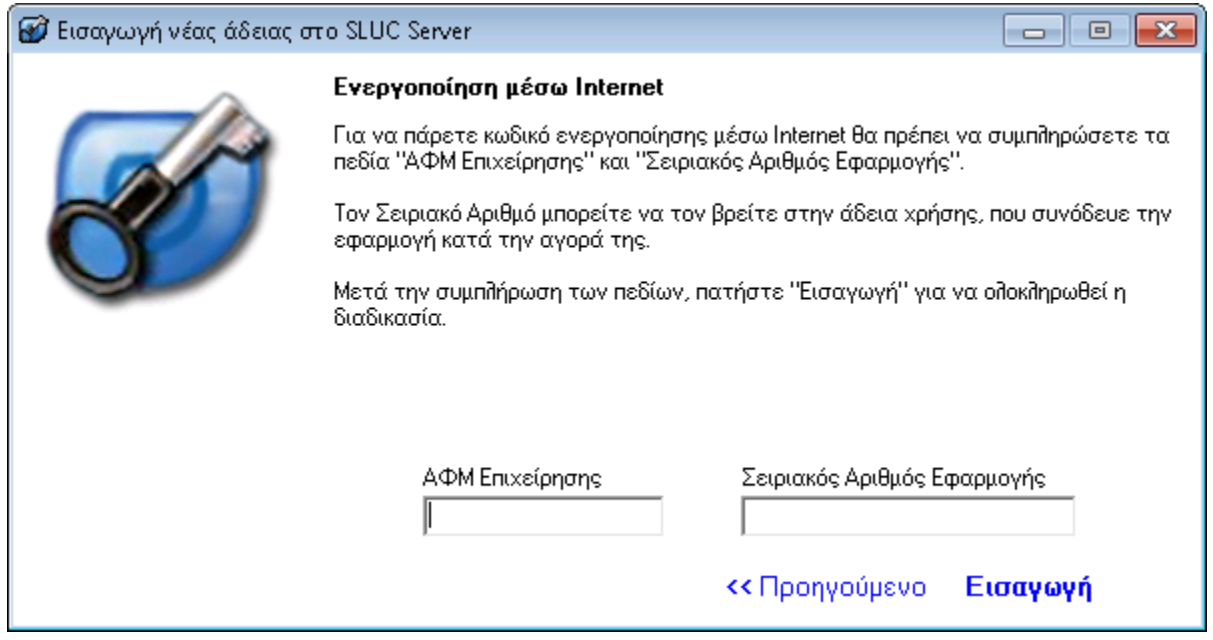

**ρ. 1.1γ - Δλεξγνπνίεζε κέζω Internet**

Αν επιλεγεί ενεργοποίηση μέσω τηλεφωνικού κέντρου εμφανίζεται η ακόλουθη οθόνη στην οποία

πρέπει να οριστούν τα στοιχεία της άδειας χρήσης.

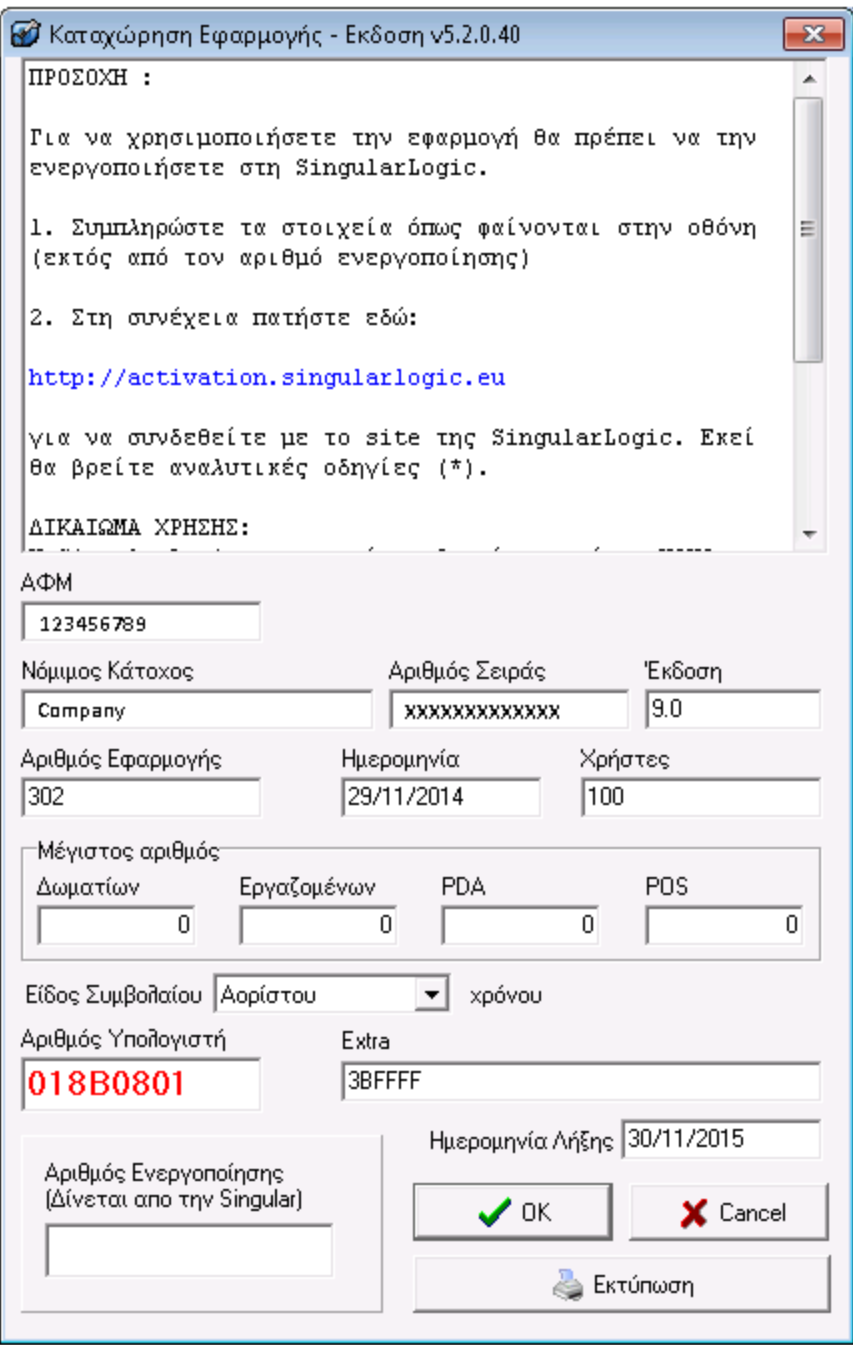

**ρ. 1.1δ - Δλεξγνπνίεζε κέζω ηειεθωληθνύ θέληξνπ**

## <span id="page-5-0"></span>**1.2 Λίστες**

### <span id="page-5-1"></span>1.2.1 Πολλαπλά σύνολα όψης ανά στήλη

Ειδικά για τους αθροιστές ανά όψη υποστηρίζεται η ταυτόχρονη εμφάνιση περισσοτέρων του ενός τύπων συνόλων χρησιμοποιώντας την ενέργεια «Προσθήκη νέου τύπου συγκέντρωσης»

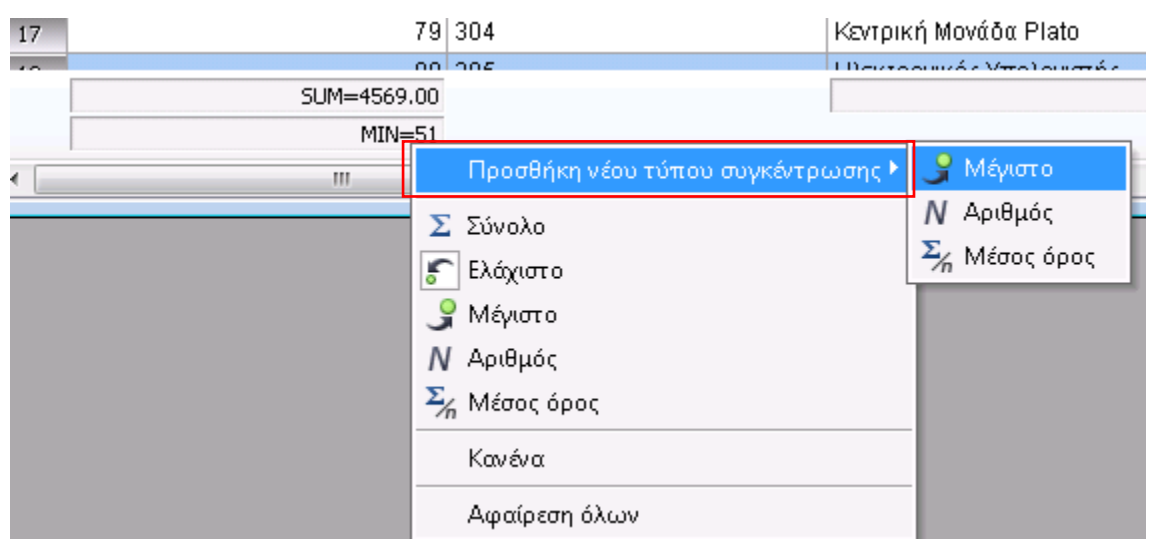

**ρήκα 1.2.1 - Δπηινγέο εκθάληζεο ζπλόιωλ**

Με την ενέργεια «Κανένα» αφαιρείται το σύνολο επί του οποίου ενεργοποιήθηκε το μενού, ενώ με «Αφαίρεση όλων» αφαιρούνται όλα τα σύνολα της στήλης.

### <span id="page-5-2"></span>1.2.2 Άμεση ενεργοποίηση φθίνουσας ταξινόμησης στήλης

Σε στήλη λίστας που δε συμμετέχει σε ταξινόμηση είναι εφικτή η άμεση επιλογή του είδους ταξινόμησης (αύξουσα ή φθίνουσα) κάνοντας κλικ στο αριστερό μισό της επικεφαλίδας μιας στήλης για φθίνουσα ταξινόμηση ή στο δεξί μισό για αύξουσα.

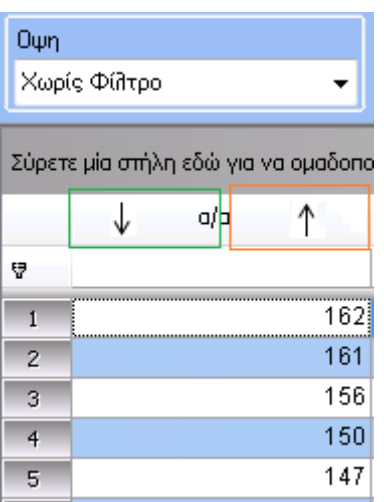

## <span id="page-6-0"></span>**2. Οικονομική διαχείριση**

## <span id="page-6-1"></span>**2.1 Συναλλασσόμενοι**

### <span id="page-6-2"></span>*2.1.1 Πποζυποποιημένα μηνύμαηα SMS*

Στη νέα έκδοση της εφαρμογής προστέθηκε η λειτουργική δυνατότητα της μαζικής αποστολής SMS, τυποποιημένων μηνυμάτων σε συγκεκριμένους παραλήπτες π.χ. συναλλασσόμενους της επιχείρησης, μέσω του εξυπηρετητή "Yuboto".

Βασική προϋπόθεση για τη χρήση αυτής της λειτουργίας αποτελεί η παραμετροποίηση συγκεκριμένων οντοτήτων της εφαρμογής :

- Παράμετροι αποστολής SMS
- Διαχείριση Παραμέτρων
- Παραμετροποίηση στην καρτέλα του πελάτη

#### <span id="page-6-3"></span>*2.1.1.1 Παπάμεηποι αποζηολήρ SMS*

Εργαλεία\ Πλήρης Κατάλογος Παραμέτρων\ Σύστημα \ Εγκατάσταση \ Παράμετροι αποστολής SMS

Η επιλογή "Παράμετροι αποστολής SMS" επιφέρει το άνοιγμα ομότιτλου παραθύρου διαλόγου, για τον καθορισμό των παραμέτρων αποστολής SMS :

#### **Σκήκα "Ρπζκίζεηο Δμππεξεηεηή SMS "**

- **Εξυπηρετητής SMS :** Επιλογή του ονόματος του εξυπηρετητή εξερχομένων μηνυμάτων.
- Λογαριασμός υπηρεσίας : Ο λογαριασμός σύνδεσης στην υπηρεσία Yoboto θα είναι διαθέσιμος μετά την εγγραφή στην υπηρεσία *(www.yuboto.com)*
- Κωδικός **:** Η χρήση της υπηρεσίας "Yoboto" απαιτεί την πληκτρολόγηση του κωδικού πρόσβασης (με αυτό τον τρόπο αποφεύγεται η χρήση της υπηρεσίας από μη εξουσιοδοτημένο άτομο).

#### **Σκήκα "ηνηρεία απνζηνιέα"**

- **Αναγνωριστικό :** Αφορά στο όνομα του αποστολέα που θα χρησιμοποιείται για την αποστολή των ηλεκτρονικών μηνυμάτων (π.χ. "SL") και θα εμφανίζεται ως αποστολέας του μηνύματος στον κινητό του παραλήπτη.

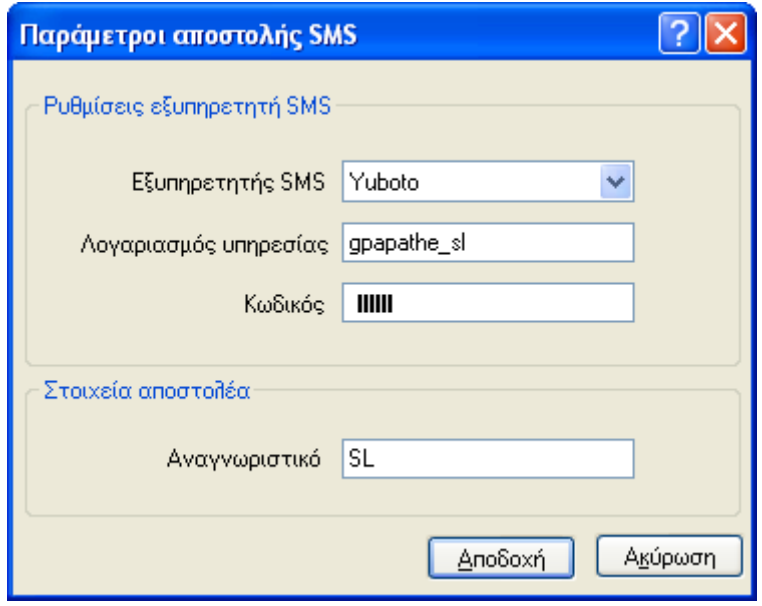

**ρήκα 2.1.1.1 – Παξάκεηξνη απνζηνιήο SMS**

#### <span id="page-7-0"></span>2.1.1.2 Διαχείριση παραμέτρων

Εργαλεία \ Πλήρης κατάλογος παραμέτρων\ Παραμετροποίηση \Οργάνωση λειτουργίας \ Κανόνες λειτουργίες \ Εισπρακτέοι - Πληρωτέοι λογαριασμοί

Στη οθόνη "Διαχείριση Παραμέτρων" ενσωματώθηκε νέα ομάδα παραμέτρων με τίτλο "Πεδίο Κινητού **Τηλεφώνου Συναλλασσομένων"**, με περιεχόμενο σε αυτήν τα πεδία "Πελάτες" και **"Προμηθευτές"** τα οποία μπορούν να πάρουν τιμή από τη λίστα δυνατών τιμών προκειμένου να αποσταλούν στους πελάτες ή/ και προμηθευτές SMS μηνύματα :

- Τηλέφωνο 1
- Τηλέφωνο 2
- Τηλέφωνο 3
- Τηλέφωνο 4
- Κείμενο 1
- Κείμενο 2
- Κείμενο 3
- Κείμενο 4
- Κείμενο 5

Πρακτικά, με τη ρύθμιση αυτή ο χρήστης ορίζει από **ποιο πεδίο του πελάτη ή/και του προμηθευτή** θα αντλεί η εφαρμογή τον αριθμό του κινητού του τηλεφώνου προκειμένου να προχωρήσει στην αποστολή μηνυμάτων SMS στους επιλεγμένους συναλλασσόμενους μέσω της λειτουργίας "Ηλεκτρονική επικοινωνία" (π.χ. έστω από το πεδίο "τηλέφωνο 4" θα παίρνει την πληροφορία του κινητού του πελάτη, ενώ από το πεδίο "κείμενο 1" την πληροφορία του κινητού του προμηθευτή).

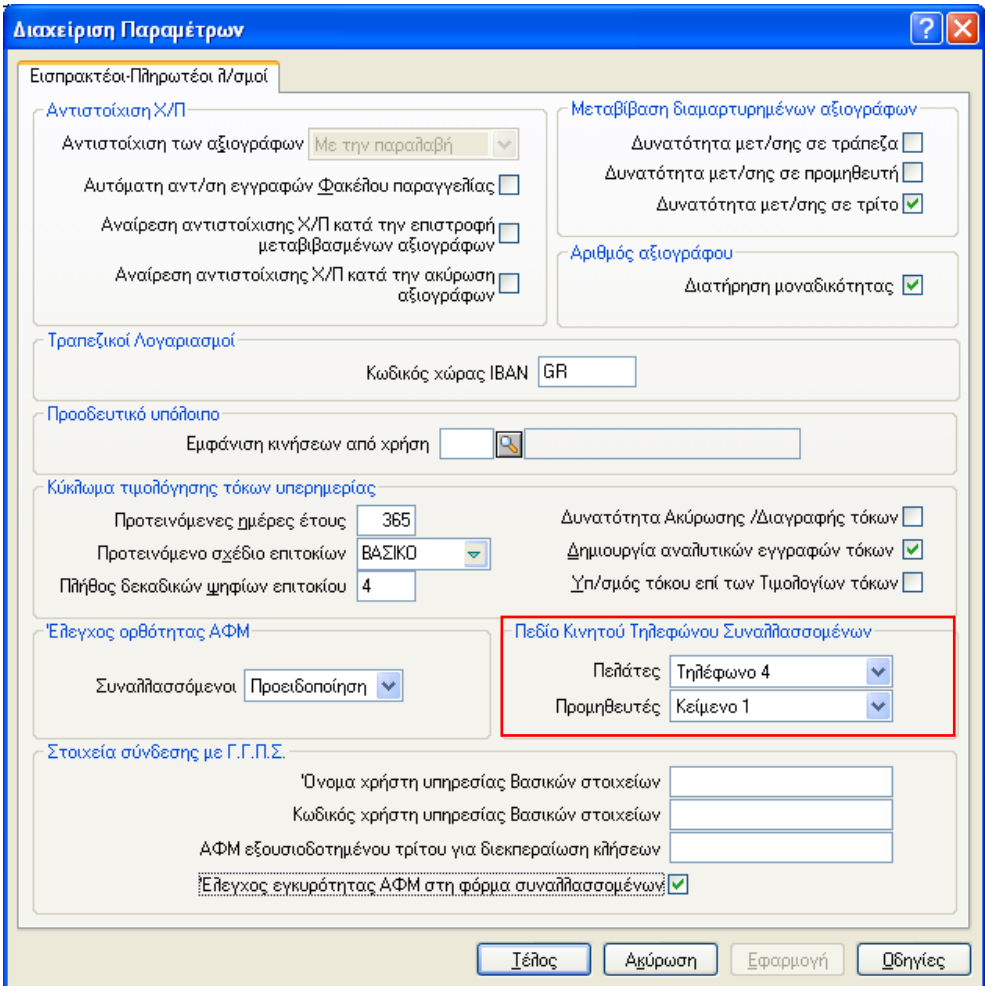

**ρήκα 2.1.1.2 – Γηαρείξηζε παξακέηξωλ (ηνηρεία ζύλδεζεο κε Γ.Γ.Π..)**

#### <span id="page-9-0"></span>2.1.1.3 Παράμετροι στην καρτέλα του Πελάτη/Προμηθευτή

Στη συνέχεια, θα χρειαστεί να οριστεί ο αριθμός κινητού τηλεφώνου του πελάτη/προμηθευτή είτε στο εσωτερικό της σελίδας "Διευθύνσεις" της καρτέλας του είτε στο εσωτερικό της σελίδας "Στοιχεία Χρήστη", ανάλογα με το τι έχει δηλωθεί (τηλέφωνο 1,2,3,4 ή κείμενο 1,2,3,4,5) στο πεδίο "Κινητού **Τηλεφώνου Συναλλασσομένου"** της οθόνης "Διαχείρισης Παραμέτρων". Μόλις ολοκληρωθεί η πληκτρολόγηση του κινητού τηλεφώνου του παραλήπτη θα πρέπει να ενεργοποιηθεί το πλήκτρο "Τέλος" ώστε να αποθηκευτούν οι μέχρι στιγμής ενέργειες.

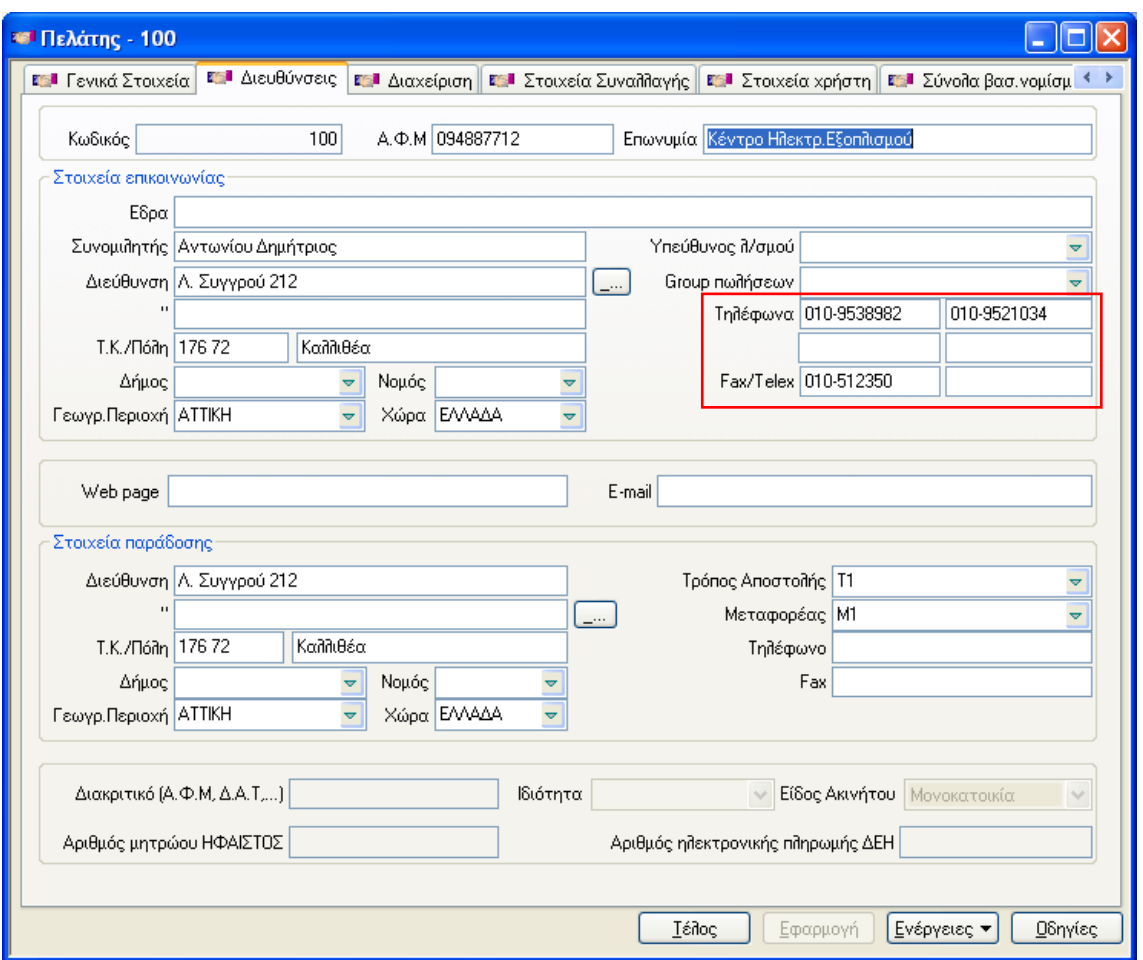

**ρήκα 2.1.1.3.1 – Σειέθωλα ζηηο "Γηεπζύλζεηο ηεο θαξηέιαο ηνπ Πειάηε"**

3/12/2014 SingularLogic AE 10 Με την ενεργοποίηση της επιλογής "**Ηλεκτρονική Επικοινωνία"**, ενσωματωμένη στο πλήκτρο "Ενέργειες", εμφανίζεται ομότιτλη οθόνη στην οποία το SMS τίθεται ενεργό προς επιλογή, ενώ τα στοιχεία του "αποστολέα" έρχονται συμπληρωμένα, όπως ακριβώς δηλώθηκαν στο πεδίο "Αναγνωριστικό" των παραμέτρων αποστολής SMS . Στο πεδίο **"Μήνυμα"** συμπληρώνεται το κείμενο που θα εμφανίζεται στο κινητό του επιλεγμένου πελάτη / προμηθευτή . Μπορεί να αφορά σε ένα πληροφοριακό (συνοπτικό) κείμενο (π.χ. ευχές στον πελάτη, στον όνομα του οποίου έχει εκδοθεί το

#### τιμολόγιο κ.λπ.).

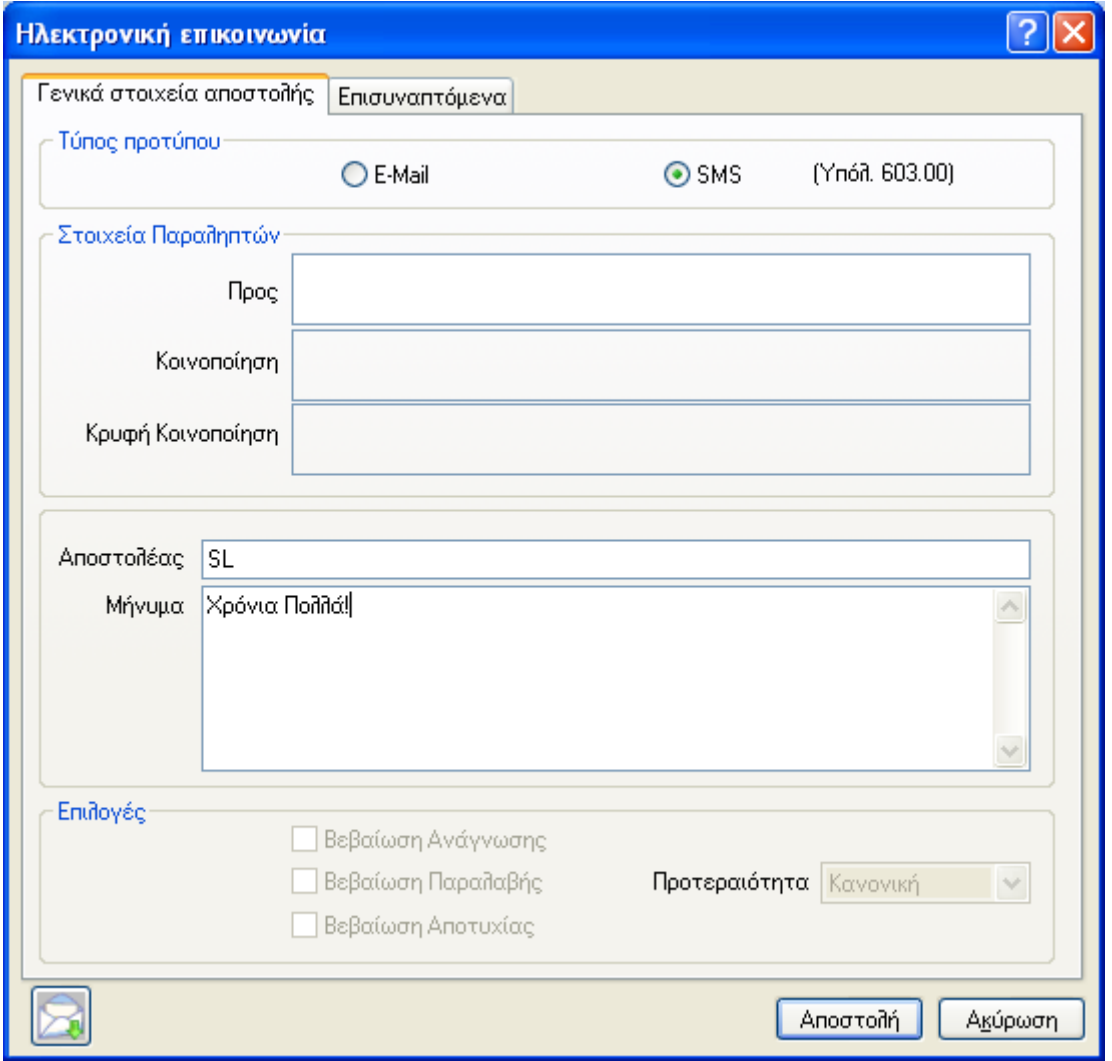

**ρήκα 2.1.1.3.2 – Απνζηνιή SMS**

Πατώντας "Αποστολή" εμφανίζεται σχετικό μήνυμα επιβεβαίωσης. Απαντώντας θετικά στο μήνυμα, μετά από ολιγόλεπτη αναμονή, το SMS αποστέλλεται στον επιλεγμένο αριθμό κινητού.

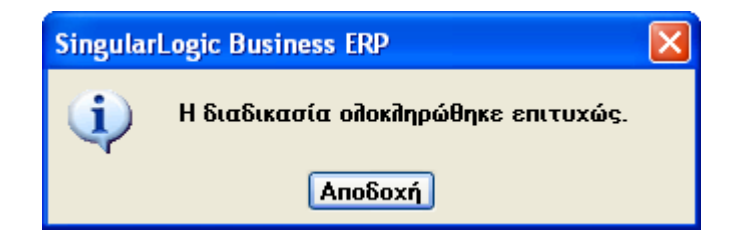

3/12/2014 SingularLogic AE 11 Σε περίπτωση λάθους εμφανίζεται σχετικό μήνυμα, παρακινώντας το χρήστη να μεταβεί στο αντίστοιχο πεδίο της καρτέλας του **πελάτη/προμηθευτή** του οποίου το τηλέφωνο έχει λάθος ή δεν υφίστανται.

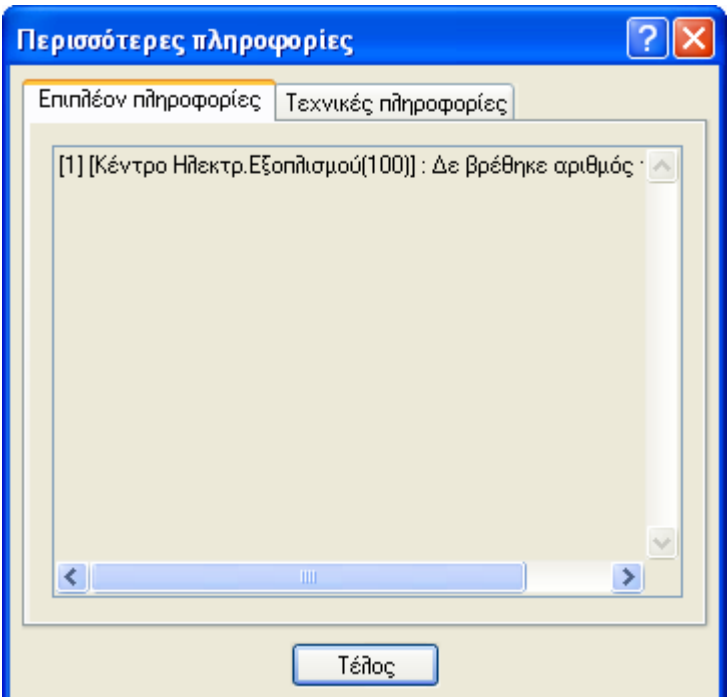

Η **αποστολή SMS** μηνυμάτων μπορεί να γίνει μεμονωμένα για ένα συναλλασσόμενο (επιλέγοντας έναν προς έναν από τη λίστα), κάλλιστα όμως μπορεί να γίνει **και μαζικά** (π.χ. διευκολύνει στις περιπτώσεις που υπάρχει χρονικός περιορισμός) . Στη δεύτερη περίπτωση και με δεδομένο ότι τηρούνται οι κανόνες παραμετροποίησης που αναφέρθηκαν παραπάνω (γενική παραμετροποίηση πελατών/προμηθευτών, να έχει δηλωθεί ένα τουλάχιστον κινητό στην καρτέλα κάθε συναλλασσόμενου), ο χρήστης επιλέγει από τη λίστα πελατών/προμηθευτών τους επιθυμητούς πελάτες/προμηθευτές, ενεργοποιεί την επιλογή "Ηλεκτρονική επικοινωνία" και στη συνέχεια συμπληρώνει το επιθυμητό προς αποστολή μήνυμα και ξεκινάει τη μαζική αποστολή πατώντας "Αποστολή".

## <span id="page-11-0"></span>**2.2 Λογιστική**

### <span id="page-11-1"></span>2.2.1 Παραμετρικό πλήθος εγγραφών που διαγράφονται ομαδικά κατά το *κλείσιμο χρήσης*

Εργαλεία \Πλήρης κατάλογος παραμέτρων \ Παραμετροποίηση\Οργάνωση Λειτουργίας \Κανόνες λειτουργίας \ Εσωτερικές παράμετροι\Οικονομική-Εμπορική \Πλήθος εγγραφών ανά Παρτίδα Διαγραφής κατά τη Μαζική Διαγραφή

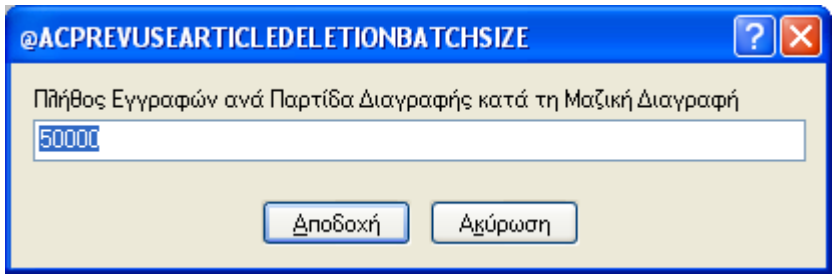

**ρήκα 2.2.1 – Πιήζνο εγγξαθώλ αλά Παξηίδα Γηαγξαθήο θαηά ηε Μαδηθή Γηαγξαθή** 

Η ανάγκη που εξυπηρετεί η ύπαρξη της νέας παραμέτρου **"Πλήθος εγγραφών ανά παρτίδα διαγραφής κατά τη μαζική διαγραφή"** είναι η βελτίωση της απόδοσης της διαγραφής προηγούμενων άρθρων είτε κατά "το κλείσιμο χρήσης Β' φάσης λογιστικής" είτε κατά τη διαδικασία της "μαζικής διαγραφής άρθρων προηγούμενων χρήσεων" **οποιουδήποτε όμως πακέτου εγγραφών** (που ο χρήστης θελήσει). Μέχρι στιγμής η εφαρμογή υποστήριζε τη διαγραφή έως 100.000 εγγραφών ανά πακέτο. Τώρα με τη νέα παράμετρο ο χρήστης θα μπορεί να δηλώνει το πλήθος εγγραφών ανά πακέτο που επιθυμεί να διαγράψει (διάφορο του μέχρι στιγμής ορίου).

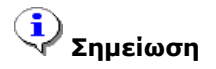

Σας συμβουλεύουμε σε βάσεις με μεγάλο όγκο άρθρων προς διαγραφή, το πλήθος εγγραφών να *κυμαίνεται από 1.000 μέχρι 10.000 ανά πακέτο.* 

### <span id="page-12-0"></span>**2.3 Πάγηα**

#### <span id="page-12-1"></span>2.3.1 *Ημερομηνία έναρξης αποσβέσεων κατά το νόμο 4172/άρθρο 24*

Εργαλεία \ Πλήρης κατάλογος παραμέτρων \ Παραμετροποίηση\Οικονομική διαχείριση \ Πάγια στοιχεία\ Τύποι καρτέλας

Στην οθόνη του "Τύπου Καρτελών Παγίου" ενσωματώθηκε νέα παράμετρος "**Πρώτη ημέρα του επόμενου μήνα από ημ/νία κτήσης"** για να καλύψει αλλαγές που επήλθαν με το Νόμο 4172/ **άρθρο 24**. Αν η παρούσα παράμετρος λάβει ένδειξη η ημερομηνία έναρξης των αποσβέσεων ενός παγίου θα είναι η **πρώτη ημέρα του επόμενου μήνα** της **ημερομηνίας απόκτησης του παγίου** και όχι η ημερομηνία αγοράς αυτού.

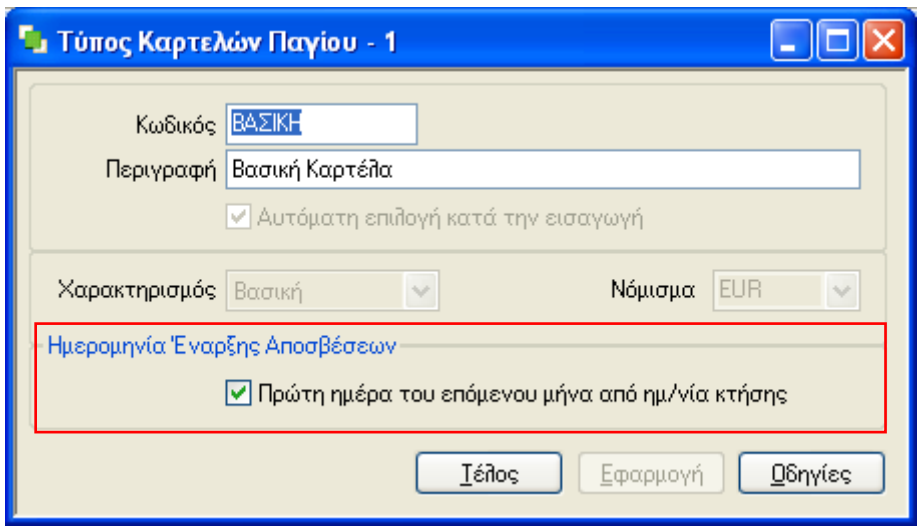

**ρήκα 2.3.1 – "Πξώηε εκέξα ηνπ επόκελνπ κήλα από εκ/λία θηήζεο (παγίνπ)" ζηνλ Σύπν Καξηειώλ Παγίνπ**

Θα πρέπει να γίνει διάκριση για όσες εταιρίες εφαρμόζουν τα **διεθνή λογιστικά πρότυπα** όπου η σχετική παράμετρος θα πρέπει να λάβει ένδειξη στη "**Φορολογική καρτέλα"** και όχι στη Βασική . Επομένως, η ημερομηνία έναρξης αποσβέσεων των πάγιων περιουσιακών στοιχείων της επιχείρησης (για αυτή την καρτέλα) θα είναι ανεξάρτητη από το χρόνο απόκτησης των παγίων αυτών, θα αφορά όμως στην πρώτη ημέρα του επόμενου μήνα που κάθε πάγιο αποκτήθηκε.

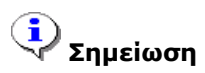

Σε περίπτωση που η εγκατάσταση έχει ένα και μόνο τύπο καρτελών παγίου (βασική), τότε η *παράμετρος αυτή ενημερώνεται αυτόματα κατά την αναβάθμιση της έκδοσης.* 

Για την εφαρμογή του Νόμου και στις επιχειρήσεις των οποίων τα πάγια περιουσιακά στοιχεία αποκτήθηκαν από 1 Ιανουαρίου 2014 και μετά, γίνεται διαθέσιμο, με την αναβάθμιση της έκδοσης της εφαρμογής, ένα **εξωτερικό εργαλείο**, το οποίο πρέπει να δηλωθεί ως τέτοιο στις γενικές παραμέτρους της.

Εργαλεία\Πλήρης κατάλογος παραμέτρων\Σύστημα\Εγκατάσταση\Ρυθμίσεις εξατομίκευσης\Επεκτάσεις Εφαρμογής\Εγκατάστασης\Επιπρόσθετες ενέργειες.

Έξι πεδία συμπληρώνονται αποκλειστικά στην οθόνη "**Ιδιότητες επιπρόσθετης ενέργειας"** :

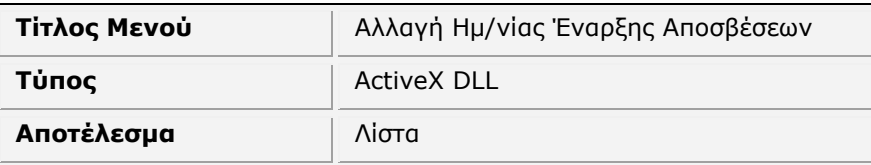

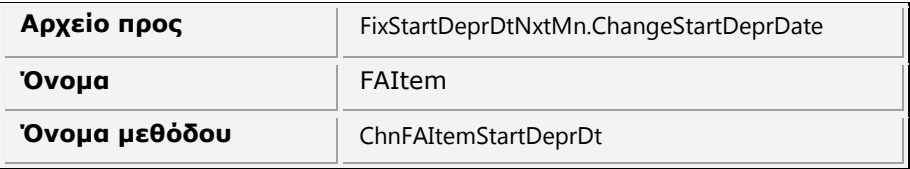

Μετά την επανεκκίνηση της εφαρμογής η δηλωθείσα ενέργεια εμφανίζεται στη λίστα του συνόλου των Παγίων (από ενέργεια «Πλήρης κατάλογος Παγίων»). Με την εκτέλεση της ενέργειας ανοίγει παράθυρο διαλόγου όπου επιτρέπεται και "δοκιμαστική" και "κανονική εκτέλεση" αλλαγής των ημερομηνιών έναρξης και λήξης αποσβέσεων για τα επιλεγμένα πάγια.

Στο διάλογο ο χρήστης επιλέγει την καρτέλα για την οποία θα εκτελεστεί η αλλαγή ημερομηνιών. Στην εν λόγω περίπτωση θα προβάλλονται μόνο όσες καρτέλες έχουν επιλεγμένο το πεδίο **"Πρώτη Ημέρα Δπόκελνπ Μήλα"** .

Επιπρόσθετα, ο χρήστης μπορεί να επιλέξει και τα πάγια που έχουν αποκτηθεί μεταξύ 01/01/2014 και με ημερομηνία τελευταίου κλεισίματος περιόδου μέσω σχετικής παραμέτρου "**Να συμπεριληφθούν τα** πάγια με ημ/νία κτήσης προγενέστερη ή ίση από την ημερομηνία τελευταίου κλεισίματος **παγίων"**. Η παράμετρος αυτή δεν εμφανίζεται στην περίπτωση όπου η ημερομηνία τελευταίου κλεισίματος παγίων είναι προγενέστερη της 01/01/2014 .

Η αλλαγή των ημερομηνιών έναρξης και λήξης αποσβέσεων εκτελείται μόνο για την καρτέλα που έχει επιλεγεί και :

- δεν αφορά σε δαπάνη,
- υπάρχει αξιακή κίνηση κτήσης με ημ/νία ίση ή μεγαλύτερη από 01/01/2014 (ή μεγαλύτερη από την ημ/νία τελευταίου κλεισίματος, ανάλογα με την τιμή της παραμέτρου). Αξιακές κινήσεις κτήσης είναι οι κινήσεις με τύπο:
	- Αγορά
	- Τιμολόγηση Αγορών
	- Παγιοποίηση
	- Κτήση
- η ημ/νία έναρξης αποσβέσεων είναι διαφορετική από την πρώτη ημέρα του επόμενου μήνα από την ημ/νία της κίνησης κτήσης.

Αν η καρτέλα του παγίου είναι πλήρως αποσβεσμένη ή αν υπάρχουν κινήσεις αποσβέσεων πριν τη νέα ημερομηνία έναρξης αποσβέσεων, τότε εμφανίζεται σχετική εγγραφή στα μηνύματα διαδικασίας του διαλόγου.

Για την πλήρη κατανόηση της διαδικασίας παραθέτουμε ένα παράδειγμα διαχείρισης παγίων των οποίων η ημερομηνία έναρξης - λήξης αποσβέσεων είναι λανθασμένη και για τα οποία έχει ήδη εκτελεστεί κλείσιμο περιόδου.

Έστω ότι ένα πάγιο έχει αγοραστεί στις 20/01/2014 και έχει αξία κτήσης 1000 €, αποσβένεται δε με τη σταθερή μέθοδο απόσβεσης με ποσοστό 10% (οπότε το διάστημα έναρξης/λήξης αποσβέσεων είναι 20/01/2014 - 19/01/2024) . Οι αποσβέσεις έχουν υπολογιστεί ανά μήνα και έχει γίνει κλείσιμο παγίων μέχρι 28/02/2014.

Προς διευκόλυνσή σας αναφέρεται επιγραμματικά, στον παρακάτω πίνακα, η βασική ροή των εργασιών, που πρέπει να ακολουθεί για την επιτυχή έκβαση της διαδικασίας αλλαγής ημερομηνίας :

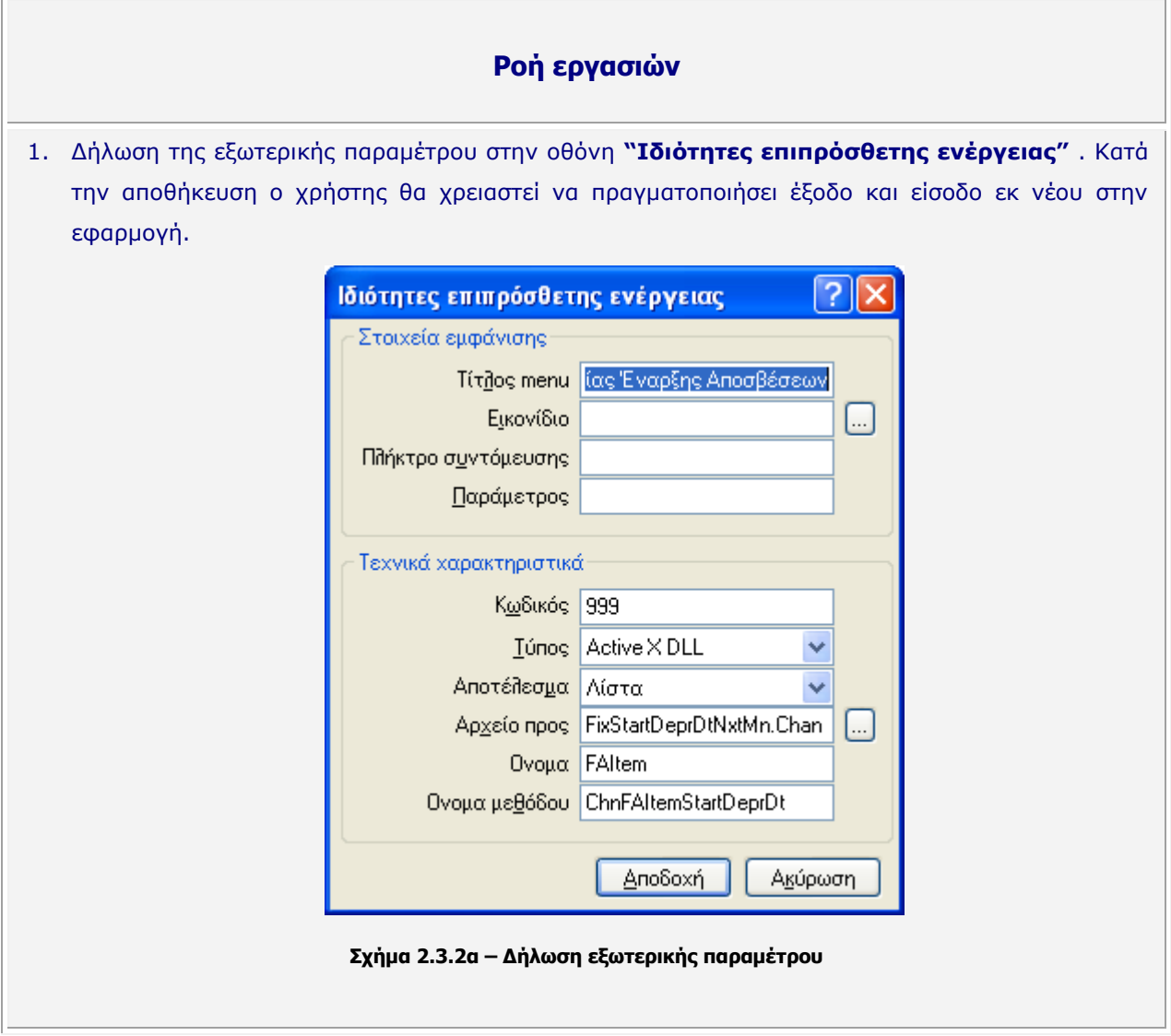

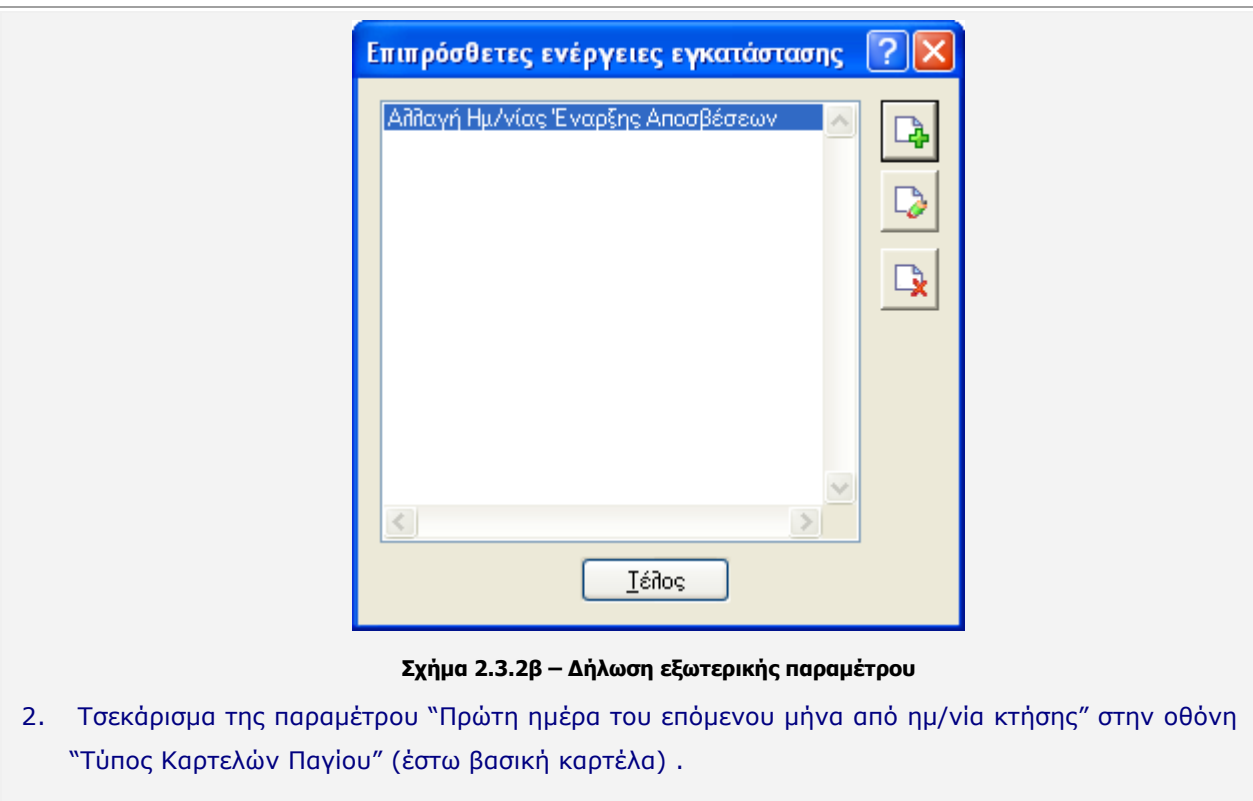

Έχοντας κατά νου ότι η συγκεκριμένη παράμετρος ενημερώνεται αυτόματα με την αναβάθμιση της έκδοσης, στην περίπτωση που η εγκατάσταση διαθέτει ένα και μόνο "τύπο καρτελών παγίων" (βασική) το βήμα αυτό παραλείπεται.

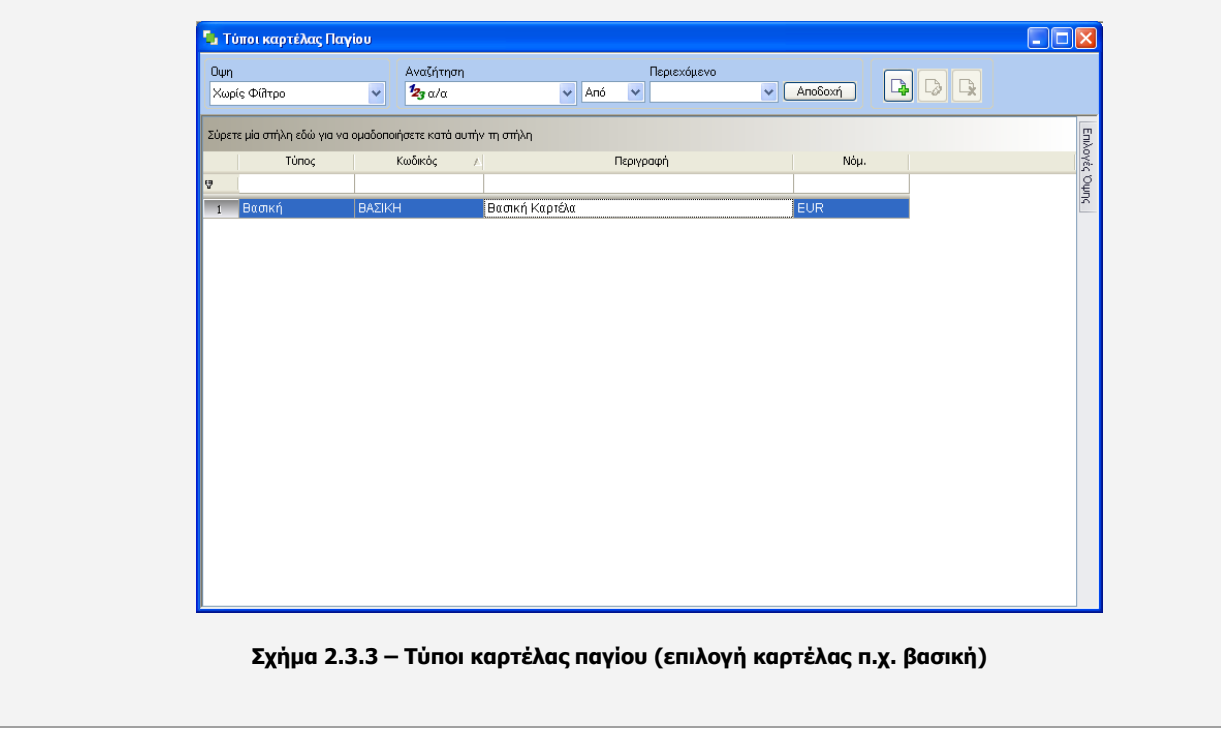

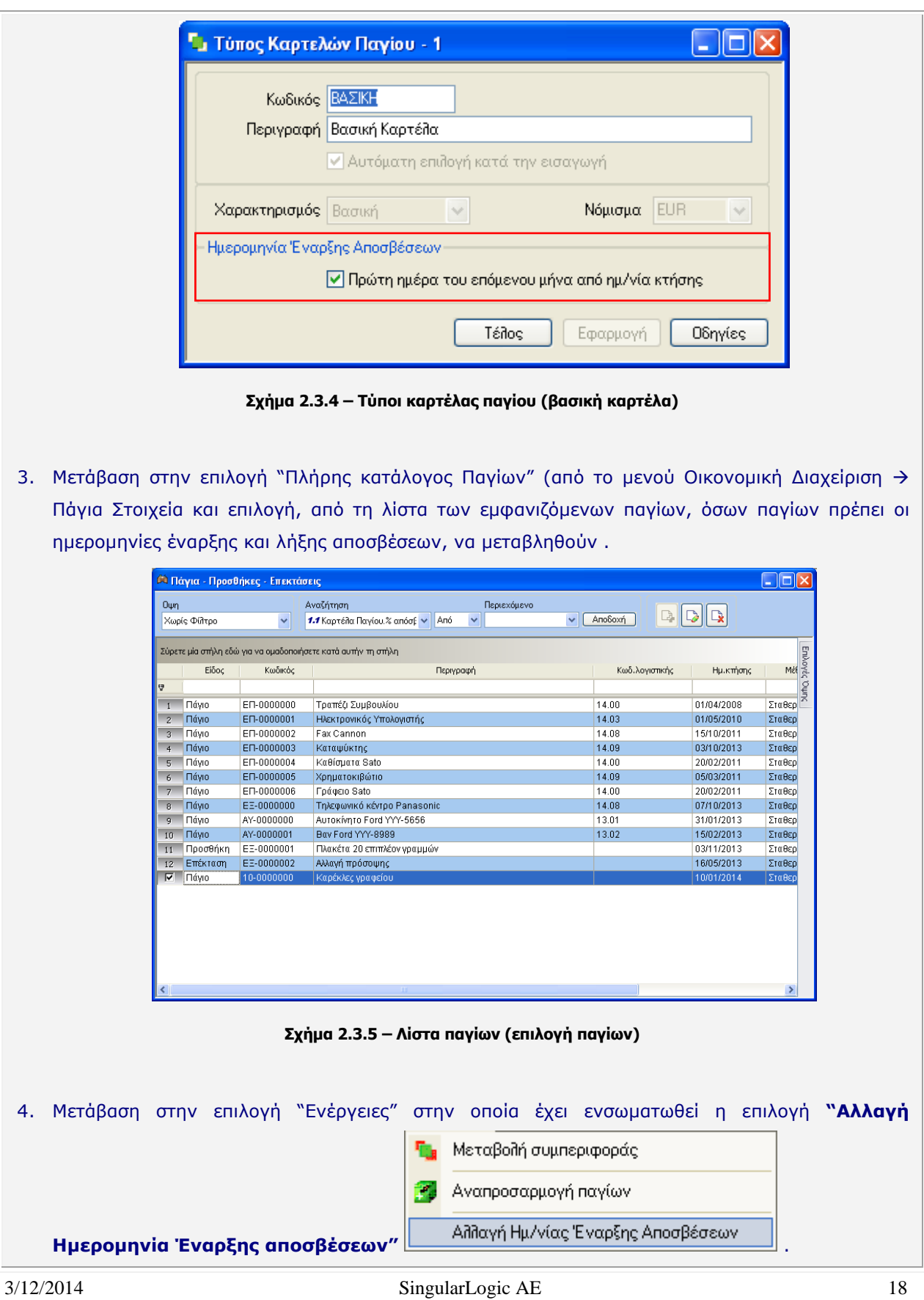

- Ενεργοποίηση επιλογής "αλλαγής ημ/νίας έναρξης αποσβέσεων", η οποία επιφέρει ομότιτλη οθόνη στην οποία ο χρήστης αφού επιλέξει τον ενδεδειγμένο "Τύπο καρτέλας παγίων" (βασική ή φορολογική) και αν θα "συμπεριληφθούν τα πάγια με ημερομηνία κτήσης προγενέστερη ή ίση της ημερομηνίας τελευταίου κλεισίματος παγίων", μπορεί να προχωρήσει είτε στη :
	- **Δοκιμαστική εκτέλεση διαδικασίας:** Στην περίπτωση αυτή η εφαρμογή διενεργεί έλεγχο για το αν υπάρχουν πάγια των οποίων οι ημερομηνίες έναρξης αποσβέσεων πρόκειται να αλλάξουν . Προχωράει σε καταγραφή όσων παγίων εντοπίσει, ενώ ταυτόχρονα αναφέρει το παλιό διάστημα αποσβέσεων και το νέο διάστημα αποσβέσεων.

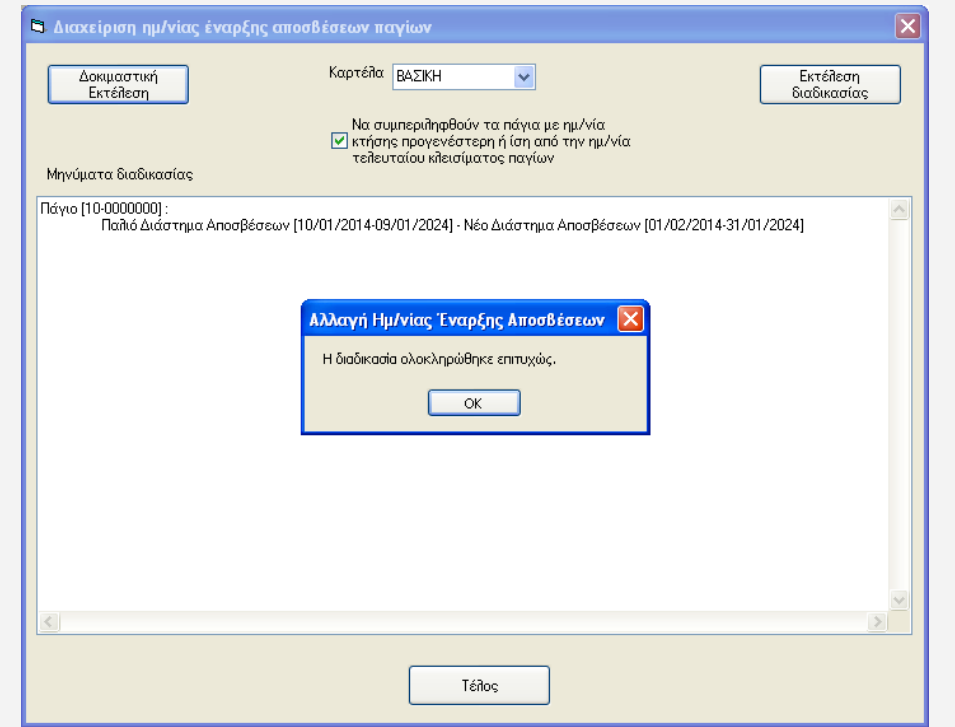

 **ρήκα 2.3.6 – Γηαρείξηζε εκ/λίαο έλαξμεο απνζβέζεωλ παγίωλ (δνθηκαζηηθή εθηέιεζε)**

#### είτε στην:

- **Εκτέλεση διαδικασίας :** Μετά την εκτέλεση της διαδικασίας αλλαγής, οι ημερομηνίες των επιλεγμένων παγίων έχουν μεταβληθεί επιτυχώς, ενώ ο χρήστης μέσω του τμήματος "Μηνύματα διαδικασίας" λαμβάνει μια συνοπτική ενημέρωση επί της διαδικασίας (ποια είναι τα πάγια, παλιό διάστημα αποσβέσεων, νέο διάστημα αποσβέσεων).

## <span id="page-19-0"></span>**3. Εμπορική διαχείριση**

## <span id="page-19-1"></span>**3.1 Παξαζηαηηθά**

#### <span id="page-19-2"></span>*3.1.1 Παραμετρική εφαρμογή υπηρεσίας «Βασικά στοιχεία μητρώου»*

Εργαλεία \ Πλήρης κατάλογος παραμέτρων \ Παραμετροποίηση \ Οργάνωση Λειτουργίας \ Κανόνες λειτουργίας \ Εισπρακτέοι – Πληρωτέοι λ/σμοί

Δυνατότητα ελέγχου εγκυρότητας ΑΦΜ συναλλασσομένου (κατά την καταχώριση είτε παραστατικού είτε συναλλασσομένου) μέσω ΓΓΠΣ εφόσον η επιχείρηση έχει λάβει "κωδικό" και "κλειδί" για τη χρήση της συγκεκριμένης διαδικτυακής υπηρεσίας από την αρμόδια Φορολογική Αρχή.

Για την αξιοποίηση της συγκεκριμένης διαδικτυακής υπηρεσίας θα πρέπει υποχρεωτικά ο χρήστης να προβεί στη συμπλήρωση των ακόλουθων παραμέτρων :

- **Όνομα/Κωδικός χρήστη υπηρεσίας Βασικών στοιχείων :** Πληκτρολογούνται τα στοιχεία επικοινωνίας όπως το όνομα του χρήστη που θα χρησιμοποιήσει τη διαδικτυακή υπηρεσία καθώς και ο κωδικός πρόσβασής του ειδικά για αυτή την υπηρεσία.
- ΑΦΜ εξουσιοδοτημένου τρίτου για διεκπεραίωση κλήσεων : Αναγράφεται ο Αριθμός Φορολογικού μητρώου ενός τρίτου που η επιχείρηση έχει εξουσιοδοτήσει να καλεί την υπηρεσία αντ' αυτής, ο οποίος θα χρεώνεται κάθε φορά που ο τρίτος κάνει χρήση της διαδικτυακής υπηρεσίας . Η πληκτρολόγηση ΑΦΜ (του οποίου τα στοιχεία αναζητούνται κάθε φορά που πραγματοποιεί κλήση στην εν λόγω υπηρεσία) είναι υποχρεωτική αφού το πλήθος των μηνιαίων κλήσεων στην υπηρεσία είναι περιορισμένο για τον πιστοποιημένο χρήστη.

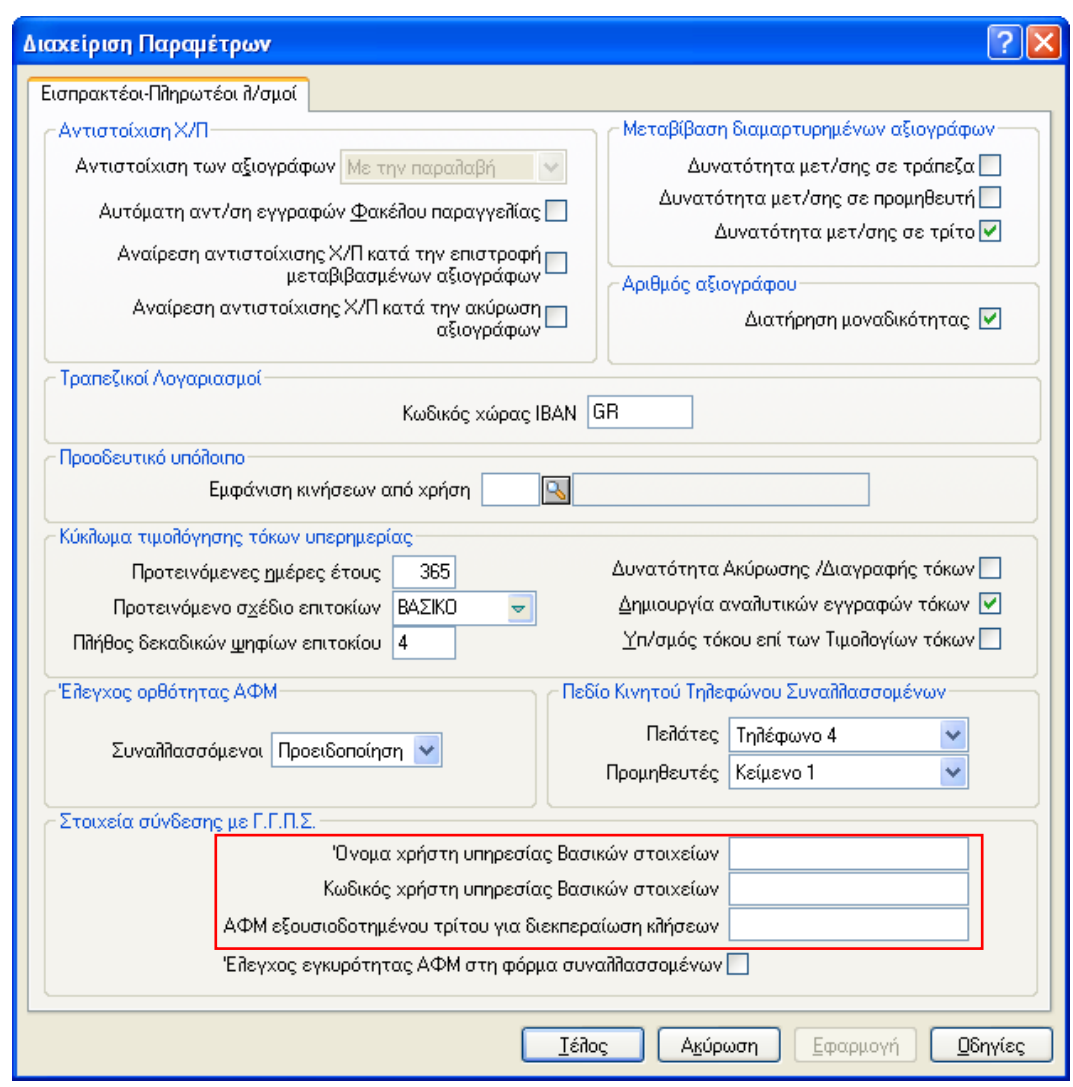

**ρήκα 3.1.1 – Βαζηθά ζηνηρεία κεηξώνπ ζηα "ηνηρεία ζύλδεζεο" κε Γ.Γ.Π.. ηεο "Γηαρείξηζε Παξακέηξωλ"** 

### <span id="page-20-0"></span>3.1.2 Έλεγχος εγκυρότητας ΑΦΜ από Γ.Γ.Π.Σ. κατά την καταχώριση *παπαζηαηικού*

Παραμετροποίηση \ Εμπορική Διαχείριση \ Πωλήσεις- Διανομές \ Παραστατικά \ Σειρές παραστατικών

Στη νέα έκδοση της εφαρμογής ενσωματώθηκε στη σελίδα "Γενικά στοιχεία" των "Σειρών παραστατικών" η παράμετρος "Έλεγχος εγκυρότητας ΑΦΜ από ΓΓΠΣ" για τους σκοπούς του ελέγχου εγκυρότητας ΑΦΜ συναλλασσομένου από τη ΓΓΠΣ κατά την καταχώριση παραστατικού.

Πρακτικά ο χρήστης μπορεί να λάβει πληροφόρηση από τη Γενική Γραμματεία Πληροφοριακών Συστημάτων για την εγκυρότητα του Αριθμού Φορολογικού Μητρώου του συναλλασσόμενου της επικεφαλίδας του παραστατικού, αν η αντίστοιχη παράμετρος στις "Σειρές των παραστατικών" έχουν λάβει κατάλληλη ένδειξη .

Ο χρήστης αποκτά το δικαίωμα να εξαιρέσει κάποια παραστατικά π.χ. λιανικής, από τον έλεγχο ΑΦΜ συναλλασσομένων από τη ΓΓΠΣ, αν η παράμετρος "Έλεγχος εγκυρότητας ΑΦΜ από ΓΓΠΣ" δεν **ηζεθαξηζηεί** .

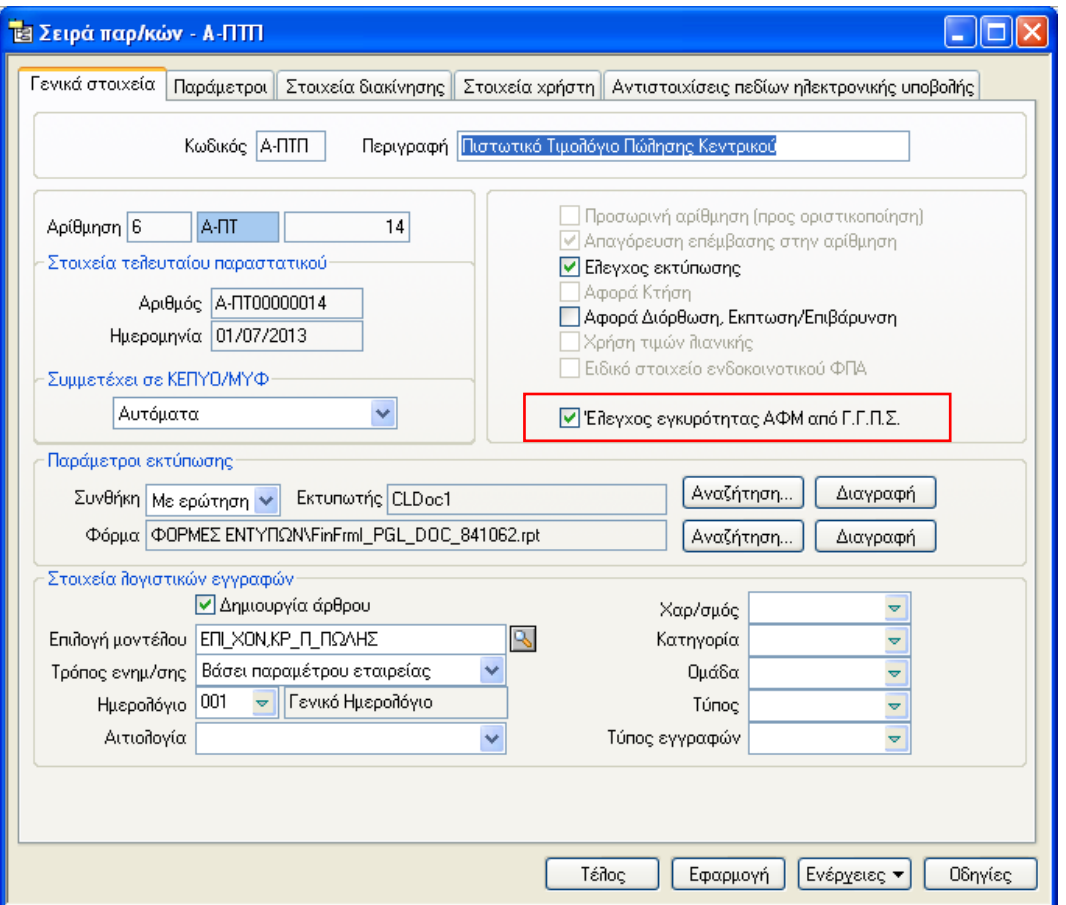

**Σχήμα 3.1.2 - Έλεγχος εγκυρότητας ΑΦΜ από Γ.Γ.Π.Σ. στις Σειρές παραστατικών** 

### <span id="page-21-0"></span>3.1.3 Έλεγχος εγκυρότητας ΑΦΜ από Γ.Γ.Π.Σ. κατά την καταχώριση *ζςναλλαζζόμενος*

Στην ίδια ομάδα παραμέτρων "Στοιχεία σύνδεσης με Γ.Γ.Π.Σ." μια άλλη παράμετρος ο "Έλεγχος εγκυρότητας ΑΦΜ στη φόρμα συναλλασσομένων" καθιστά ενεργό τον έλεγχο εγκυρότητας ΑΦΜ συναλλασσομένου από τη ΓΓΠΣ κατά την καταχώριση του.

Ακριβώς όπως και στην προηγούμενη περίπτωση (έλεγχος ΑΦΜ του συναλλασσομένου της επικεφαλίδας του παραστατικού), η εφαρμογή συνδέεται με τη σχετική υπηρεσία της ΓΓΠΣ για την άντληση πληροφοριών σχετικά με την εγκυρότητα του ΑΦΜ του συναλλασσόμενου κατά την καταχώριση του, εφόσον υπάρχει καταχωρισμένος στη βάση της . Σε περίπτωση σφαλμάτων, εμφανίζει

σχετικά μηνύματα λάθους (π.χ. λάθος ΑΦΜ, το ΑΦΜ αναφέρεται σε πρώην επιτηδευματία κ.λπ.) .

Συμπερασματικά, θα μπορούσαμε να πούμε ότι η δυνατότητα αυτή παρέχει δικαίωμα πρόσβασης στην ενέργεια του ελέγχου ΑΦΜ συναλλασσομένου από ΓΓΠΣ σε επίπεδο συναλλασσομένου, παραστατικού, ωστόσο συμμετέχει και στον **αποκλεισμό κάποιων**, όπως για παράδειγμα των **παραστατικών λιανικής**, όπου ο έλεγχος ΑΦΜ συναλλασσομένου δεν έχει κανένα απολύτως νόημα (γενικοί πελάτες λιανικής).

#### <span id="page-22-0"></span>*3.1.4 Αιηιολογία καηά ηην επιζηποθή και πεςζηοποίηζη εγγύηζηρ*

Δόθηκε η δυνατότητα ορισμού "αιτιολογίας" στις ενέργειες "επιστροφή εγγύησης" και "ρευστοποίηση εγγύησης" των γραμμών του παραστατικού εισπράξεων ή πληρωμών.

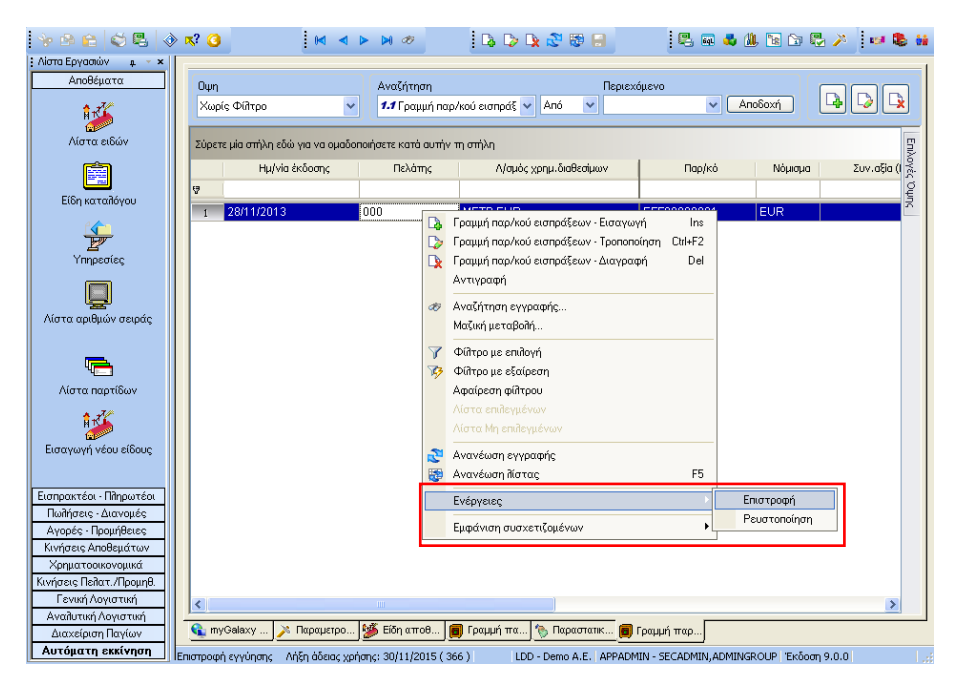

**Σχήμα 3.1.4.1 – Ενέργειες – Επιστροφή & Ρευστοποίηση Εγγύησης** 

Ο χρήστης κάνοντας δεξί κλικ πάνω στη γραμμή του παραστατικού εισπράξεων ή πληρωμών επιλέγει από την αναδιπλούμενη λίστα "Ενέργειες" και στη συνέχεια μια εκ των τιμών της :

- Επιστροφή
- Ρευστοποίηση εγγύησης

Ανάλογα με την ενέργεια που θα επιλέξει (Επιστροφή ή Ρευστοποίηση) θα εμφανιστεί η ενδεδειγμένη φόρμα, η οποία εκτός της ημερομηνίας και της σειράς του παραστατικού απαιτεί τον καθορισμό της αιτίας επιστροφής ή ρευστοποίησης εγγύησης.

(π.χ. επιστροφή των 100€ που καταβλήθηκε στην επιχείρηση από συγκεκριμένο πελάτη της για εγγύηση της επιστροφής ειδών συσκευασίας, τα οποία είχαν δοθεί σε αυτόν χωρίς να τιμολογηθούν).

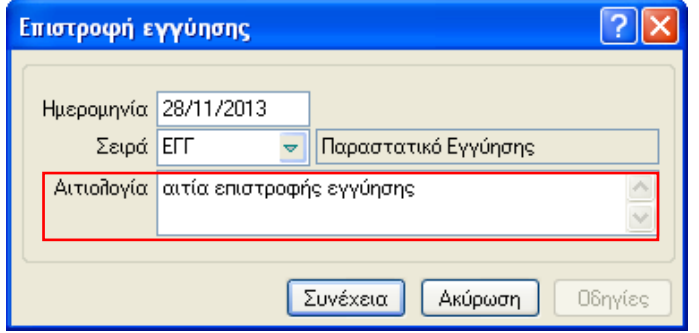

**ρήκα 3.1.4.2 – "Αηηηνινγία" ζηελ Δπηζηξνθή Δγγύεζεο**

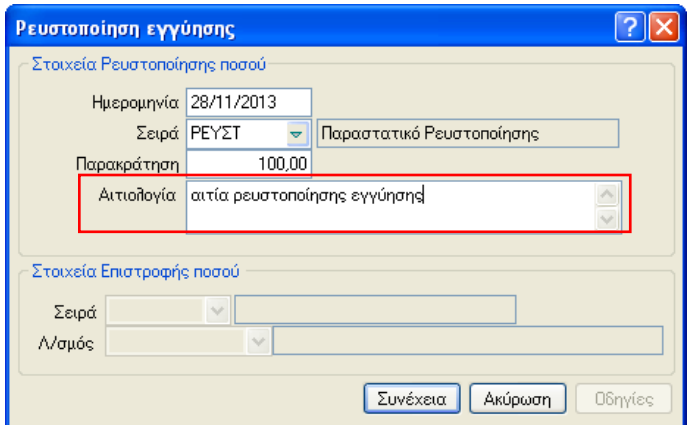

**Σχήμα 3.1.4.3 - "Αιτιολογία" στη Ρευστοποίηση Εγγύησης** 

Ενεργοποιώντας το πλήκτρο "Συνέχεια" η διαδικασία φτάνει στο τέλος της, ενώ η εφαρμογή, σε βοηθητικό παράθυρο, ενημερώνει το χρήστη για την επιτυχή έκβαση της διαδικασίας.

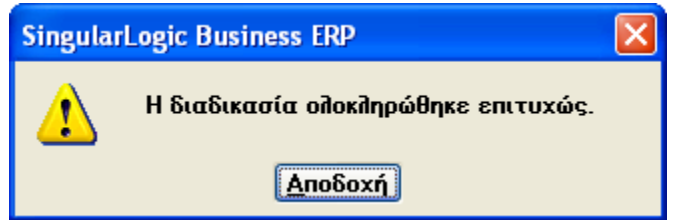

3/12/2014 **Singular Logic AE** 24 Το παραστατικό "επιστροφής εγγύησης" που θα παραχθεί αυτόματα φέρει στο πεδίο "**Παρατήρηση"**, ενσωματωμένο στην επικεφαλίδα του, την αιτία επιστροφής εγγύησης, που ο χρήστης είχε δηλώσει στην "αιτιολογία" της οθόνης "Επιστροφή εγγύησης" της γραμμής "είσπραξης" (σύμφωνα με το

παράδειγμά μας).

| <b>• Παραστατικά Χρημ/κών συναλλαγών Πελατών</b>                   |                    |               |                                                               |                                        |                           |      |                |
|--------------------------------------------------------------------|--------------------|---------------|---------------------------------------------------------------|----------------------------------------|---------------------------|------|----------------|
| $0 \psi n$                                                         | Χωρίς Φίλτρο       | $\checkmark$  | Αναζήτηση<br><mark>%γ</mark> Παρ/κό εισπράξεων.ID τι ν<br>Anó | Περιεχόμενο<br>$\overline{\mathbf{v}}$ | Αποδοχή                   |      |                |
| ۸<br>Σύρετε μία στήλη εδώ για να ομαδοποιήσετε κατά αυτήν τη στήλη |                    |               |                                                               |                                        |                           |      |                |
|                                                                    | Hµ/via<br>$\nabla$ | Παραστατικό   | Περιγραφή παρ/κού                                             | Túnoc                                  | Επωνυμία πελάτη           | Συν. |                |
| Ā                                                                  |                    |               |                                                               |                                        |                           |      | Enivoyéς 'Oung |
|                                                                    | 28-11-2013         | EFF00000002   | Παραστατικό Εγγύησης                                          | Εγγυήσεις                              | Αλφα Εμπορική & Σια ΟΕ    |      |                |
| $\overline{2}$                                                     | 28-11-2013         | EFF00000001   | Παραστατικό Εγγύησης                                          | Εγγυήσεις                              | Αλφα Εμπορική & Σια ΟΕ    |      |                |
| $\overline{3}$                                                     | 12-06-2013         | A-EN00000009  | Πληρωμή σε Πελάτη                                             | Πληρωμές                               | Αλφα Ηλεκτρική Ελλάς Α.Ε. |      |                |
| $\overline{4}$                                                     | 11-06-2013         | A-TΔ00000017  | Εξοφλητική Πωλήσεων Υποκ/τος                                  | Εισπράξεις                             | Κέντρο Ηλεκτρ.Εξοπλισμού  |      |                |
| 5                                                                  | 30-05-2013         | F-FE00000004  | Είσπραξη από Πελάτη Υποκ/τος                                  | Εισπράξεις                             | Ηλεκτραγορά Αστέρας Α.Ε.  |      |                |
| 6                                                                  | 29-05-2013         | F-AA00000002  | Εξοφλητική Πωλήσεων Υποκ/τος                                  | Εισπράξεις                             | Ηλεκτραγορά Αστέρας Α.Ε.  |      |                |
| $\overline{7}$                                                     | 28-05-2013         | F-FE00000003  | Είσπραξη από Πελάτη Υποκ/τος                                  | Εισπράξεις                             | Νέα Ηλεκτραγορά Ο.Ε       |      |                |
| 8                                                                  | 28-05-2013         | F-FE00000002  | Είσπραξη από Πελάτη Υποκ/τος                                  | Εισπράξεις                             | Elecom A.E.               |      |                |
| 9                                                                  | 28-05-2013         | F-TΔ00000002  | Εξοφλητική Πωλήσεων Υποκ/τος                                  | Εισποάξεις                             | ΗλεκτροΕμπορική Α.Ε.      |      |                |
| 10                                                                 | 27-05-2013         | F-FE00000001  | Είσπραξη από Πελάτη Υποκ/τος                                  | Εισπράξεις                             | Αλφα Εμπορική & Σια ΟΕ    |      |                |
| 11                                                                 | 27-05-2013         | F-AA00000001  | Εξοφλητική Πωλήσεων Υποκ/τος                                  | Εισπράξεις                             | Κέντρο Ηλεκτρ.Εξοπλισμού  |      |                |
| 12                                                                 | 30-04-2013         | A-FE00000010  | Είσπραξη από Πελάτη Κεντρικού                                 | Εισπράξεις                             | Αλφα Εμπορική & Σια ΟΕ    |      |                |
| 13                                                                 | 30-04-2013         | A-FE00000009  | Είσπραξη από Πελάτη Κεντρικού                                 | Εισπράξεις                             | Elecom A.E                |      |                |
| 14                                                                 | 30-04-2013         | B-AA00000006  | Εξοφλητική Πωλήσεων Κεντρικού                                 | Εισπράξεις                             | Ηλεκτραγορά Αστέρας Α.Ε.  |      |                |
| 15                                                                 | 30-04-2013         | A-FE00000008  | Είσπραξη από Πελάτη Κεντρικού                                 | Εισπράξεις                             | Ηλεκτραγορά Αστέρας Α.Ε.  |      |                |
| 16                                                                 | 30-04-2013         | A-FE00000007  | Είσπραξη από Πελάτη Κεντρικού                                 | Εισπράξεις                             | Pentagon A.E              |      |                |
| 17                                                                 | 30-04-2013         | A-EN00000003  | Πληρωμή σε Πελάτη                                             | Πληρωμές                               | Αλφα Ηλεκτρική Ελλάς Α.Ε. |      |                |
| 18                                                                 | 13-04-2013         | A-FE00000006  | Είσπραξη από Πελάτη Κεντρικού                                 | Εισπράξεις                             | Αλφα Εμπορική & Σια ΟΕ    |      |                |
| 19                                                                 | 13-04-2013         | A-AKE00000001 | Ακύρωση Είσπραξης από Πελάτη                                  | Ακυρωτικό                              | Αλφα Εμπορική & Σια ΟΕ    |      |                |
| 20                                                                 | 13-04-2013         | A-FE00000005  | Είσπραξη από Πελάτη Κεντρικού                                 | Εισπράξεις                             | Αλφα Εμπορική & Σια ΟΕ    |      | v              |
| ×<br>≺                                                             |                    |               |                                                               |                                        |                           |      |                |

**Σχήμα 3.1.4.4 - "Επιστροφή εγγύησης" στη λίστα των Χρημ/κών συναλλαγών Πελατών** 

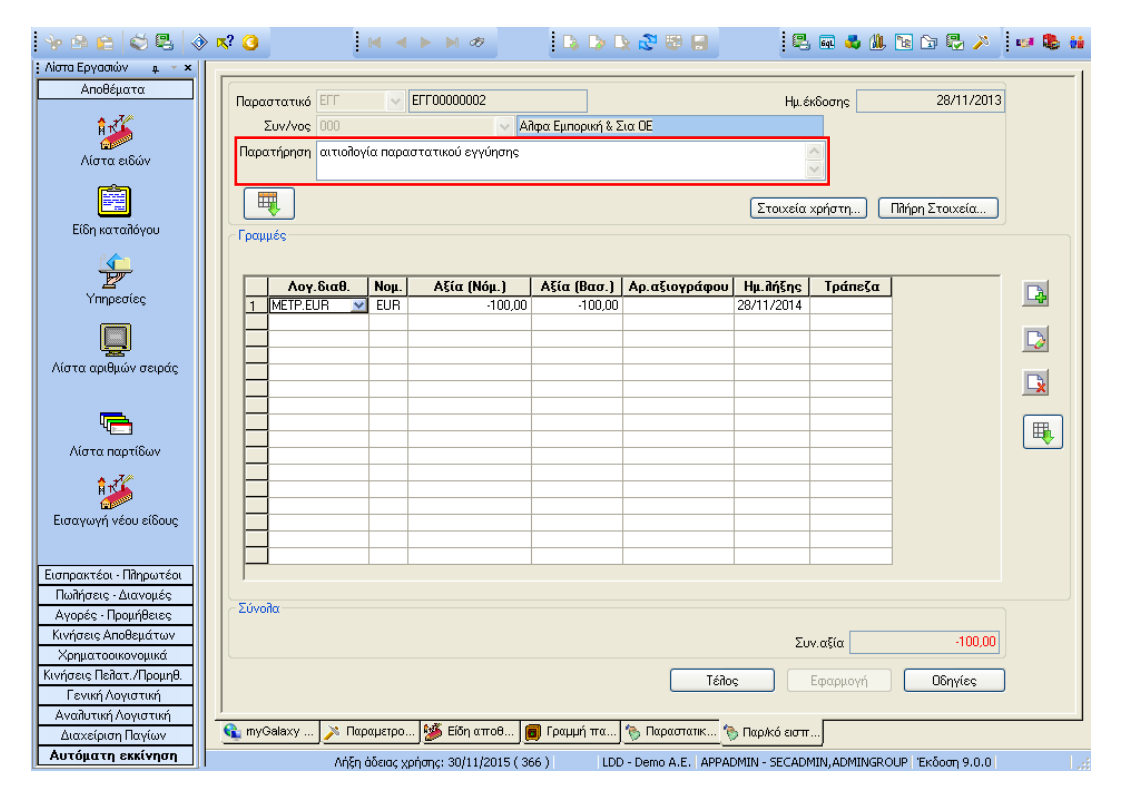

**Σχήμα 3.1.4.5** - "Παρατήρηση" στο παραστατικό "Επιστροφή εγγύησης"

### <span id="page-25-0"></span>3.1.5 Αντιγραφή παρτίδων μέσων της ενέργειας "Αντιγραφή γραμμών" της επικεφαλίδας παραστατικών

Εμπορική Διαχείριση\ Αγορές-Προμήθειες-Πωλήσεις-Διανομές \ Παραστατικά

Μια **νέα παράμετρος** ιδιαίτερα χρήσιμη στα εμπορικά παραστατικά αγορών/πωλήσεων/αποθήκης, όταν το κινούμενο στις γραμμές του παραστατικού, είδος παρακολουθείται κατά παρτίδες/serial numbers είναι η "Αντιγραφή Αριθμ. Σειράς/Παρτίδων".

Η παράμετρος αυτή βρίσκεται ενσωματωμένη στο τμήμα **"Ρυθμίσεις**" μέσω της Ενέργειας **"Αντιγραφή γραμμών"** της επικεφαλίδας του παραστατικού και αν λάβει ένδειξη αντιγράφει αυτόματα τις επιλεγμένες γραμμές ειδών (που φέρουν παρτίδες/sn) του παραστατικού (προέλευσης) αυτούσιες στο παραστατικό προορισμού (νεοδημιουργημένο/υφιστάμενο).

Στην πραγματικότητα η διαδικασία απαιτεί ελάχιστο χρόνο για να υλοποιηθεί . Το μόνο που χρειάζεται είναι να μεταβεί ο χρήστης στο παραστατικό, τις γραμμές του οποίου θέλει να αντιγράψει, να τις επιλέξει και εφόσον τσεκάρει την παράμετρο "Αντιγραφή Αριθμ. Σειράς/Παρτίδων" να αποδεχθεί τις μέχρι στιγμής ενέργειες πατώντας το πλήκτρο της "Αποδοχής".

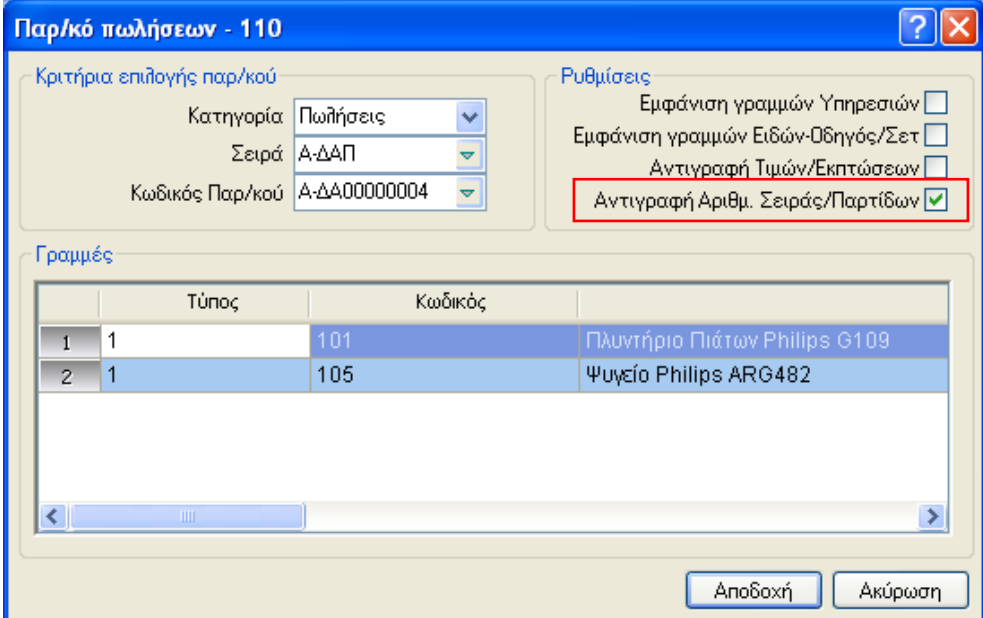

**ρήκα 3.1.5 – Αληηγξαθή Αξηζκ. εηξάο/ Παξηίδωλ (ζηελ επηθεθαιίδα ηνπ παξαζηαηηθνύ)**

Το νέο παραστατικό θα διαθέτει αυτόματα (με το πέρας της διαδικασίας) τις γραμμές από το αντιγραφόμενο παραστατικό.

Για την επιβεβαίωση της ορθής αντιγραφής, ο χρήστης μπορεί να θέσει τις γραμμές του παραστατικού (προορισμού) σε κατάσταση τροποποίησης και στη συνέχεια να ενεργοποιήσει το πλήκτρο "Αριθ. Σειράς/Παρτίδες".